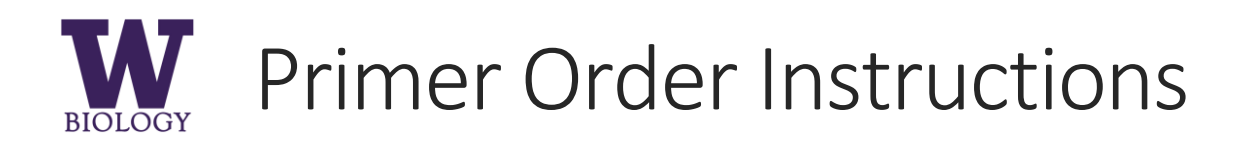

Department Contact: biopurch@uw.e[du](mailto:bdivine@uw.edu) 

[Labs can order prime](mailto:sazma529@uw.edu)rs directly from the vendor either through e-Procurement or Biochem Stores.

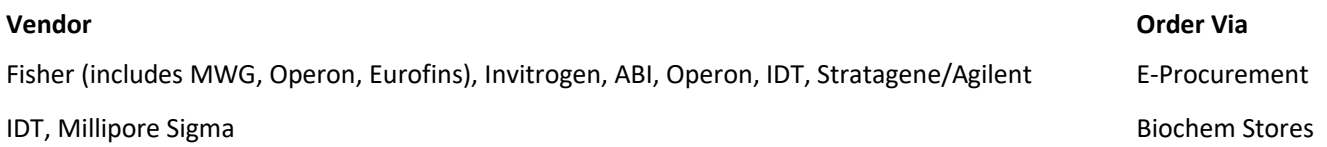

## Biochem Stores

Go to:<http://depts.washington.edu/biowww/pages/biochem-stores.shtml> to access vendor websites.

Primers will automatically be shipped to Biochem stores within 24-48 hours.

Pick up your primers at J-014 Health Sciences and give the store attendant your PI name and budget number.

**Auditing requirement:** Sign, date, and write the budget number on your packing slip and return it to Brianna Divine (LSB 241) or Eddie Sabiniano (LSB B147A).

## e-Procurement

- 1. Go to:<http://f2.washington.edu/fm/ps/> and login to **e-Procurement** using your UW NetID.
- 2. On left side of screen, click **Create > Requisition**.

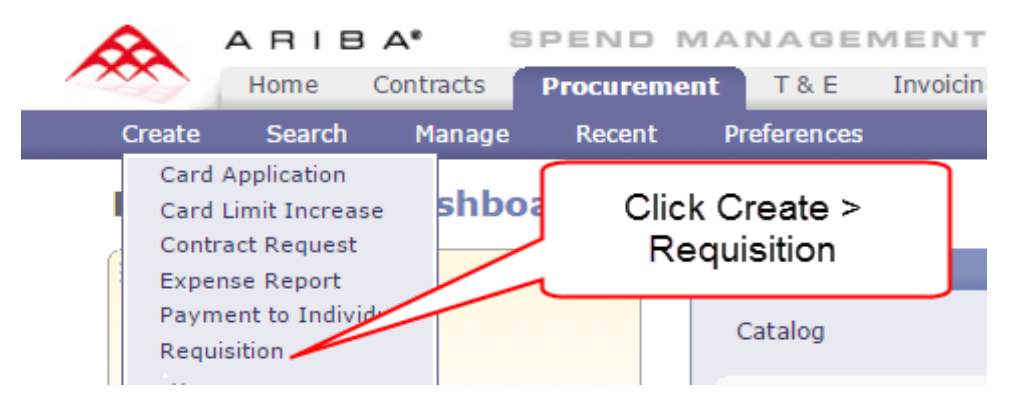

- 3. Click vendor catalog (name or logo).
- 4. Click **Buy From Supplier**.

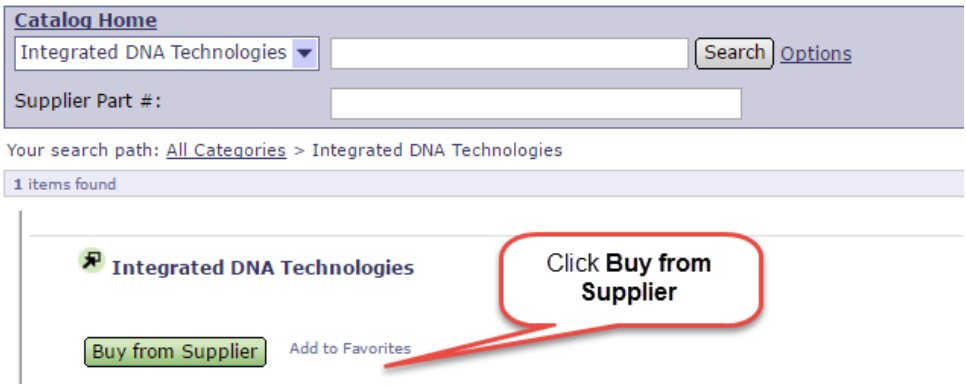

- 5. From the vendor website, enter primer sequences directly into the website or upload an **Excel, CSV, or TXT file**. Each vendor website is different.
- 6. Click **Return shopping cart to application**. This takes you back to the UW EP website.
- **7.** Enter order Title: **Vendor / PRIMERS / Your Name / PI Last Name / Budget Number**

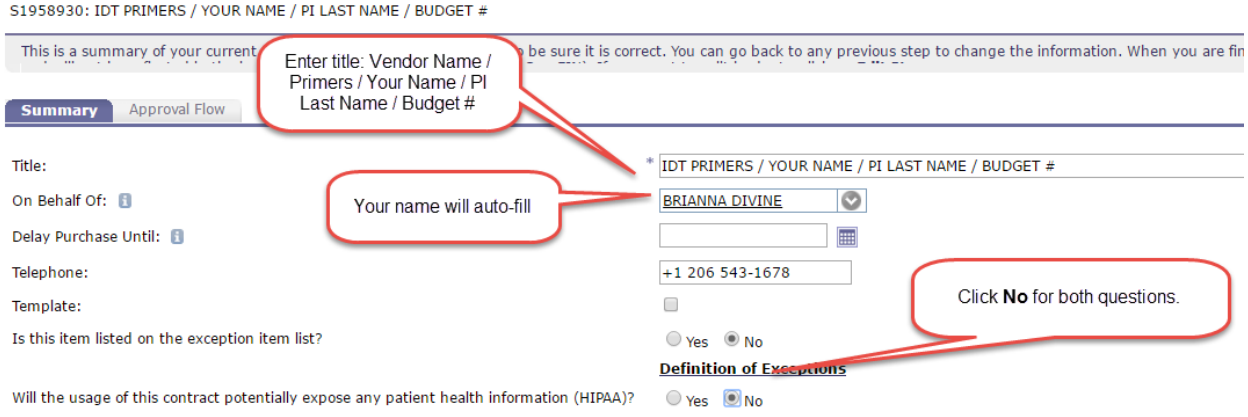

8. **Edit Line Items:** check the top box to select all items, then click **Edit**.

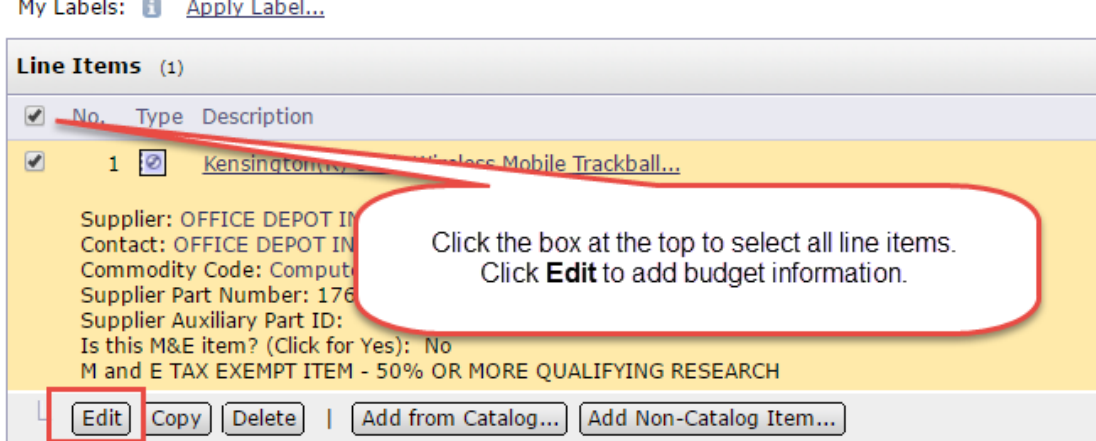

## abole: Ill. Annly Labol

- 9. Enter budget and shipping information. Click Budget Number scroll down menu, click **search for more**. Enter your budget number without the dash and click **search**. Click the **budget number** then click **Next**.
- 10. Use **Life Sciences Building** as the shipping address. Even if you are in HCK or JHN, all the UPS/Fed Ex shipments are delivered to LSB. If you use a non-LSB address and your order is lost, you will be responsible for finding it. Use **your name** for delivery. Click **Next**.

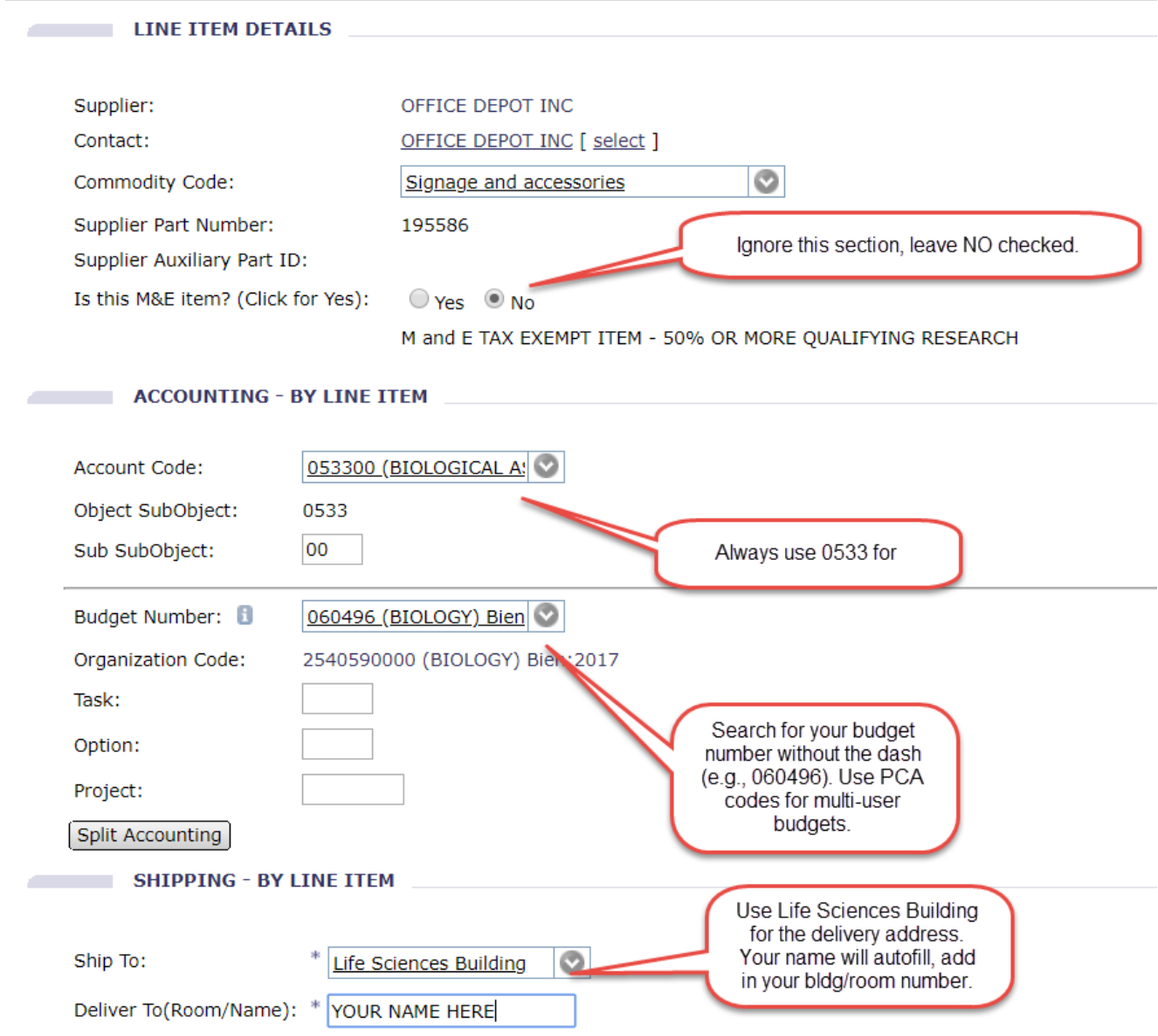

- 11. Click **Submit.** After you submit the order, the Budget Manager will approve it. If your order is denied/not approved, the order has NOT been placed and you will receive a notification email from **Ariba**. **Reasons your order may be denied:** No purchasing authority from the PI; the budget is incorrect/expired/out of funds; you ordered something other than primers.
- 12. **Auditing requirement**: Sign, date, and write the budget number on your packing slip and return it to Eddie Sabiniano (LSB B147A).